## **Seller/Servicer Approval Process:**

## **Prepare and Submit Documents to Fannie Mae**

Thank you for your interest in becoming a Fannie Mae Seller/Servicer! To facilitate the application process, we have an online file transfer portal (File Transfer Portal) allowing you to upload documents easily and securely.

To submit documents via the FTP, you must first provision access to specific users through Technology Manager. Contact your Fannie Mae Onboarding Specialist for more information about your Technology Manager administrator.

This job aid provides detailed guidance for preparing and submitting documents via the File Transfer Portal (FTP). Contact your Fannie Mae Onboarding Specialist if you need assistance accessing the FTP.

## **Document Preparation**

In order to submit documents via the FTP **all documents** must be submitted as a zip file using the naming convention described below in Step 2. You may submit up to 15 zip files per batch and the batch cannot exceed 750 MB.

Follow the steps below:

- 1. Name your documents according to the naming convention outlined in the Documentation Checklist.
	- a. Example: 01\_Financials\_lender name.pdf
	- b. Example: 05\_QC Pre-Funding Policy & Procedures\_lender name.pdf
	- c. Example: 11\_Appraisers Policy & Procedures & Roster\_lender name.pdf

NOTE: *Documents must not have any password protection or encryption.*

- 2. Create your zip file.
	- a. Locate the document or documents you want to include in your zip file.
	- b. Select the check box next to the document or documents.

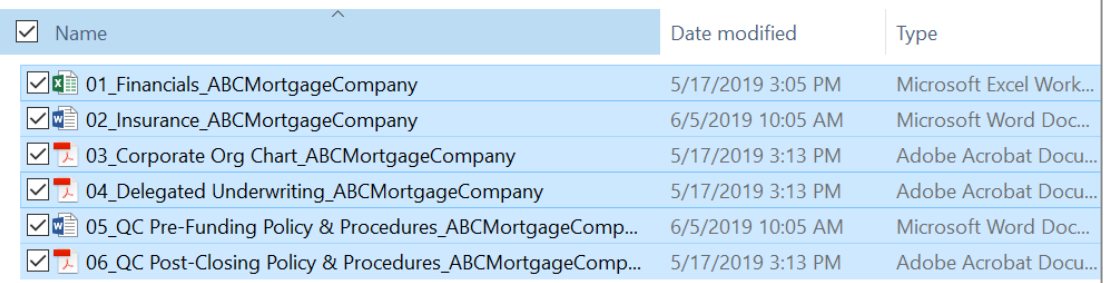

NOTE: *Your total batch of zip files cannot exceed 750 MB.*

- c. Right click on your document or documents.
- d. Hover over the arrow to the right of "Send to" and select "**Compressed (zipped) folder**".

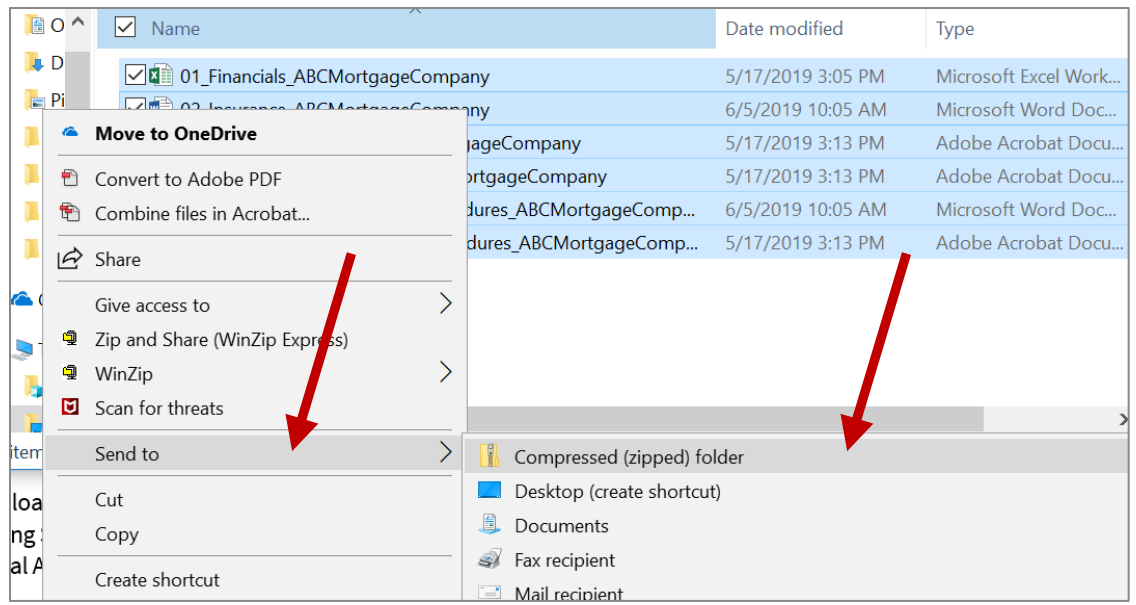

e. Rename the zip file you just created. Right click on the name of the zip file and select rename.

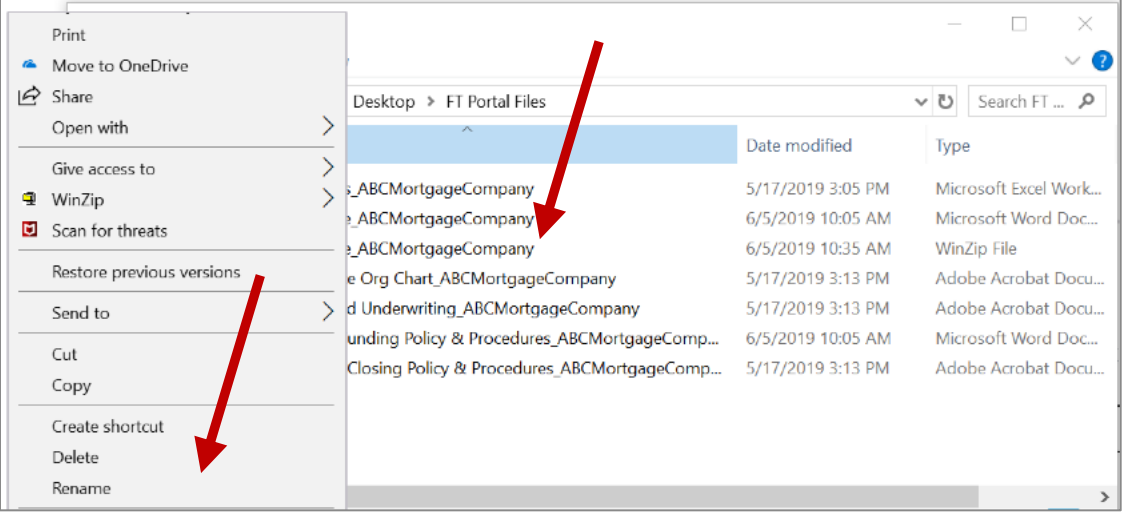

f. Type in the name of your institution, an underscore, and a number if you will be uploading more than one zip file. There cannot be any spaces in the zip file name.

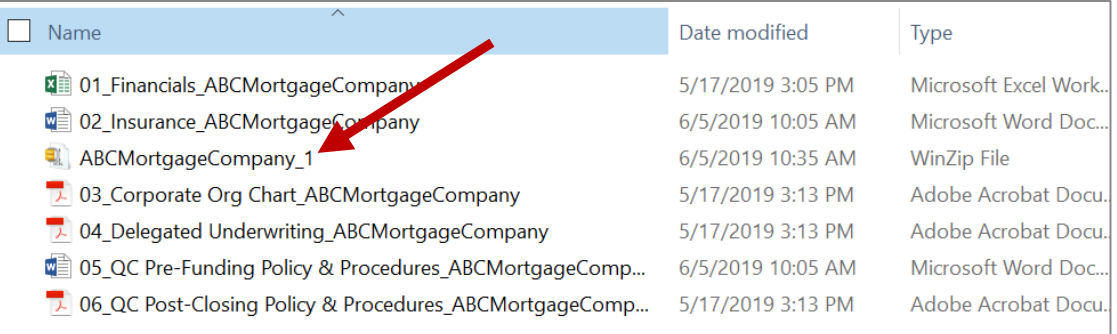

NOTE: *Zip files can contain documents in Word, PDF, Excel, or PowerPoint formats. Zip files must not have any password protection or encryption, and the batch of zip files cannot exceed 750 MB.*

## **Document Submission**

Access the FT Portal at [https://amn.efanniemae.com/Portal.](https://amn.efanniemae.com/Portal)

Follow these steps to upload documents to the FTP:

- 1. Use your Fannie Mae credentials to log in.
- 2. Select "New", "UPCM", and "**LAT**".

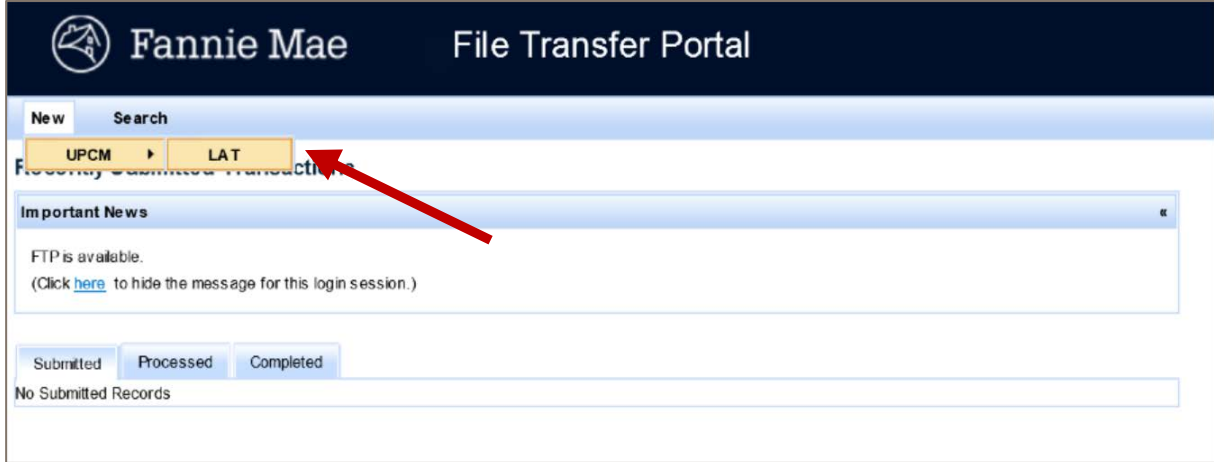

3. Once in LAT, select **"+Add**" and locate your zip file.

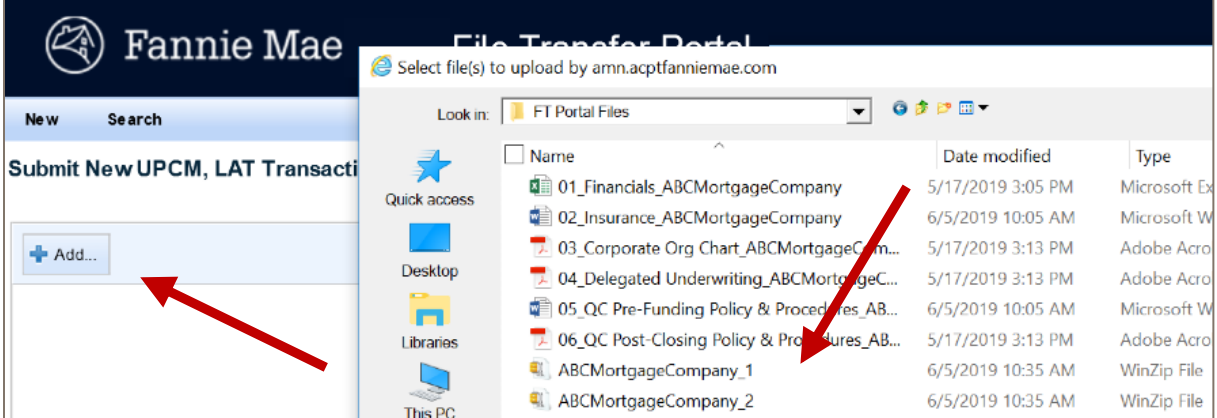

- 4. Double click the zip file or select the zip file and click "**Open**" to add the specific zip file.
- 5. Continue selecting "+Add" until you have added all required zip files.

NOTE: *You can include up to 15 zip files in one batch as long as you do not exceed 750 MB for the entire batch.*

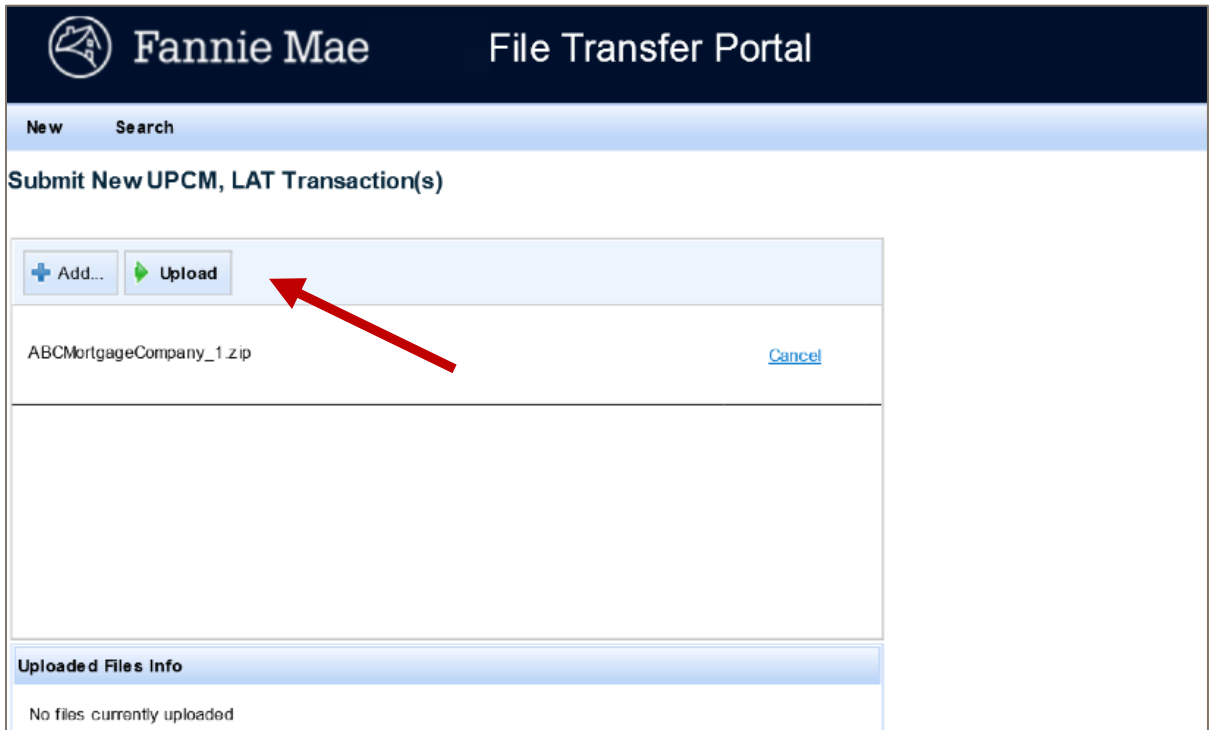

7. Review the "Uploaded Files Info" to verify success of upload.

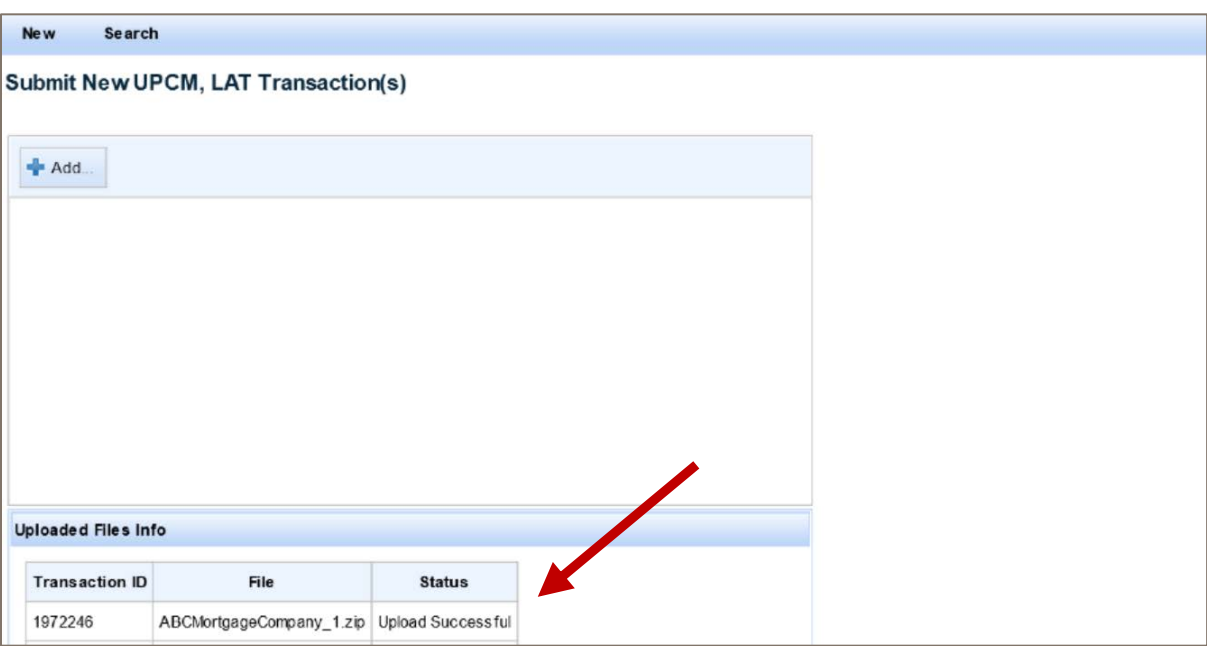

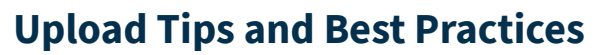

An authorized FTP user may submit documents following these guidelines.

- 1. The File Transfer Portal is available for document submissions Monday through Saturday from 9:00 a.m. until 12:00 midnight Eastern time.
- 2. The system times out after 30 minutes of inactivity.
- 3. Documents must be uploaded as part of a zip file. You cannot upload individual documents.
- 4. Documents in the zip file may be in Word, PowerPoint, Excel, or PDF file formats.
- 5. Upload zip files, in one or more batches with a maximum of 15 zip files per batch and an aggregate total of 750 MB per batch.

*Example:* First batch upload: ABCMortgageCompany\_1 (300 MB) and ABCMortgageCompany\_2 (450 MB)

Second batch upload: ABCMortgageCompany\_3 (750 MB)

- 6. A submission will be rejected for the following reasons:
	- A batch exceeds the maximum size
	- Documents or zip files are password protected, encrypted, unreadable, or contain illegible data
	- Documents in the zip files are not in the correct naming convention.
- 7. For assistance with uploading your zip files dial 1-800-2FANNIE and press 1 then 1.
- 8. Access the **FTP** demonstration to see how the process works.